# **[第**1**章]**

# **AVRマイコンについて**

## **● 概要**

**AVRマイコンはアトメル社が製造している8ビットRISCマイコンのことで,ATmegaおよび ATtinyの名称が付けられています(旧型式および特殊なものを除く).**

**ATmegaは多ピンで多プログラム容量であるのに対し,ATtinyは少ピンで少プログラム容量です (写真1-1).**

**形状の違いや,ピン数,メモリ容量,機能数の大小からいくつもの型式がありますが,基本的な内** 部構造やアセンブラ命令はほとんど共通で,一つの型式を使えるようになれば、ほかのAVRマイコ **ンも容易に理解できるようになります.**

**AVR マイコンの全型式および仕様については,アトメル社のホームページ(**http:// www.atmel.com**)から知ることが可能です.**

**本書では安価で比較的入手しやすく,また工作に利用しやすい28ピンDIP形状のATmega88を使 用し説明を行っています.**

**この1種類があれば工作において困ることはまずないと思いますが,もしATmega88が入手困難な 場合はデータシートで相違点を確認してほかの型式を使用してください.**

**なお,ATmega88と機能的には同じでメモリ容量だけ異なるデバイスとしてATmega48および ATmega168がありますが,使用にあたっては,いくつか注意する点があります.詳しくは「1-5 ATmega48/88/168の相違点」を参照してください.表1-1に各デバイスの仕様比較を示します.**

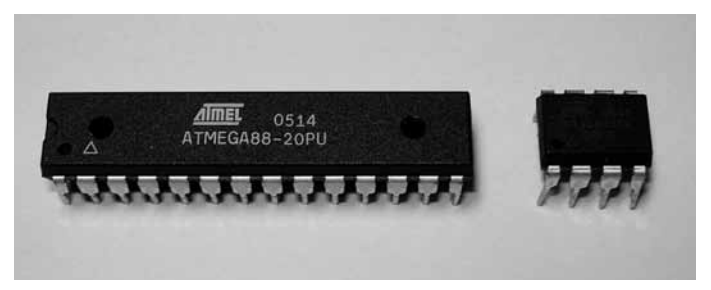

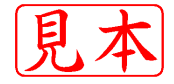

**写真1-1 AVRマイコンの外観(左:ATmega88 28ピンDIP,右: ATtiny45 8ピンDIP)**

|                                        | 項<br>$\mathbf{H}$      | ATmega48       |              | ATmega88   ATmega168     | 備<br>考                                         |
|----------------------------------------|------------------------|----------------|--------------|--------------------------|------------------------------------------------|
| $FLASH(K \n\forall \wedge \wedge)$     | フラッシュ・メモリ・サイズ          | $\overline{4}$ | 8            | 16                       | プログラム領域                                        |
| $SRAM(K \n\vee \n\uparrow \n\uparrow)$ | SRAM メモリ・サイズ           | 0.5            | 1            | $\leftarrow$             | データ領域                                          |
| $EEPROM(K \nmid Y \nmid F)$            | EEPROM $\times$ モリ・サイズ | 0.25           | 0.5          |                          | EEPROM 領域                                      |
| Max $1/0 E \mathcal{V}$                | 入出力端子数                 | 23             |              |                          | PORTB(8)<br>$+$ PORTC $(7)$<br>$+$ PORTD $(8)$ |
| F.max(MHz)                             | 最大動作クロック               | 20             | $\leftarrow$ |                          | ATmega 48V/88V/168V は 10 MHz                   |
| $V_{CC}(V)$                            | 電源電圧                   | $2.7 \sim 5.5$ |              |                          | ATmega 48V/88V/168V は $1.8 \sim 5.5$ V         |
| 10-bit A-D Channels                    | A-D 変換(10 ビット)数        | 8              |              |                          | アナログ・コンパレータを含む                                 |
| Analog Comparator                      | アナログ・コンパレータ            | Yes            | $\leftarrow$ |                          |                                                |
| 16-bit Timer                           | 16 ビット・タイマ数            | 1              | $\leftarrow$ |                          |                                                |
| 8-bit Timer                            | 8 ビット・タイマ数             | $\overline{2}$ | $\leftarrow$ | $\leftarrow$             |                                                |
| Brown Out Detector                     | 電圧低下検出                 | Yes            | $\leftarrow$ |                          |                                                |
| Ext Interrupts                         | 外部割り込み数                | 26             |              |                          | ピン変化割り込みおよび RESET を含む                          |
| Interrupts                             | 割り込み数                  | 26             | $\leftarrow$ |                          | 割り込みベクタ参照                                      |
| On Chip Oscillator                     | 内部オシレータ                | <b>Yes</b>     | $\leftarrow$ |                          |                                                |
| <b>SPI</b>                             |                        | $1 + USART$    | $\leftarrow$ |                          |                                                |
| TWI                                    |                        | Yes            | $\leftarrow$ |                          |                                                |
| <b>UART</b>                            |                        | 1              |              |                          |                                                |
| Watchdog                               | ウォッチドッグ・タイマ            | Yes            |              | $\overline{\phantom{0}}$ |                                                |

**表1-1 ATmega48 / ATmega88 / ATmega168**(28 ピンDIP)**の仕様**

## **1-1** ピンの割り当て

AVRマイコンに限らず,昨今のマイコンは,一つのピンがいくつもの機能をもつマルチファンク ションになっています.**図1-1**にピン配置を示します.( )内はマルチファンクションの機能です.マ イコン起動時,各ポートの初期状態はプルアップなし入力となっています(4-5 ピンの初期設定 参 照).

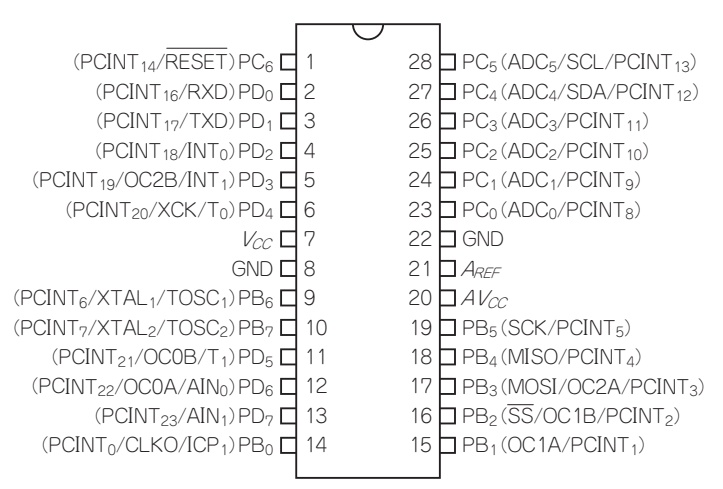

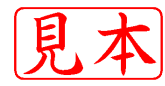

**図1-1 ATmega48 / ATmega88 / ATmega168**(28 ピンDIP)**のピン配置**

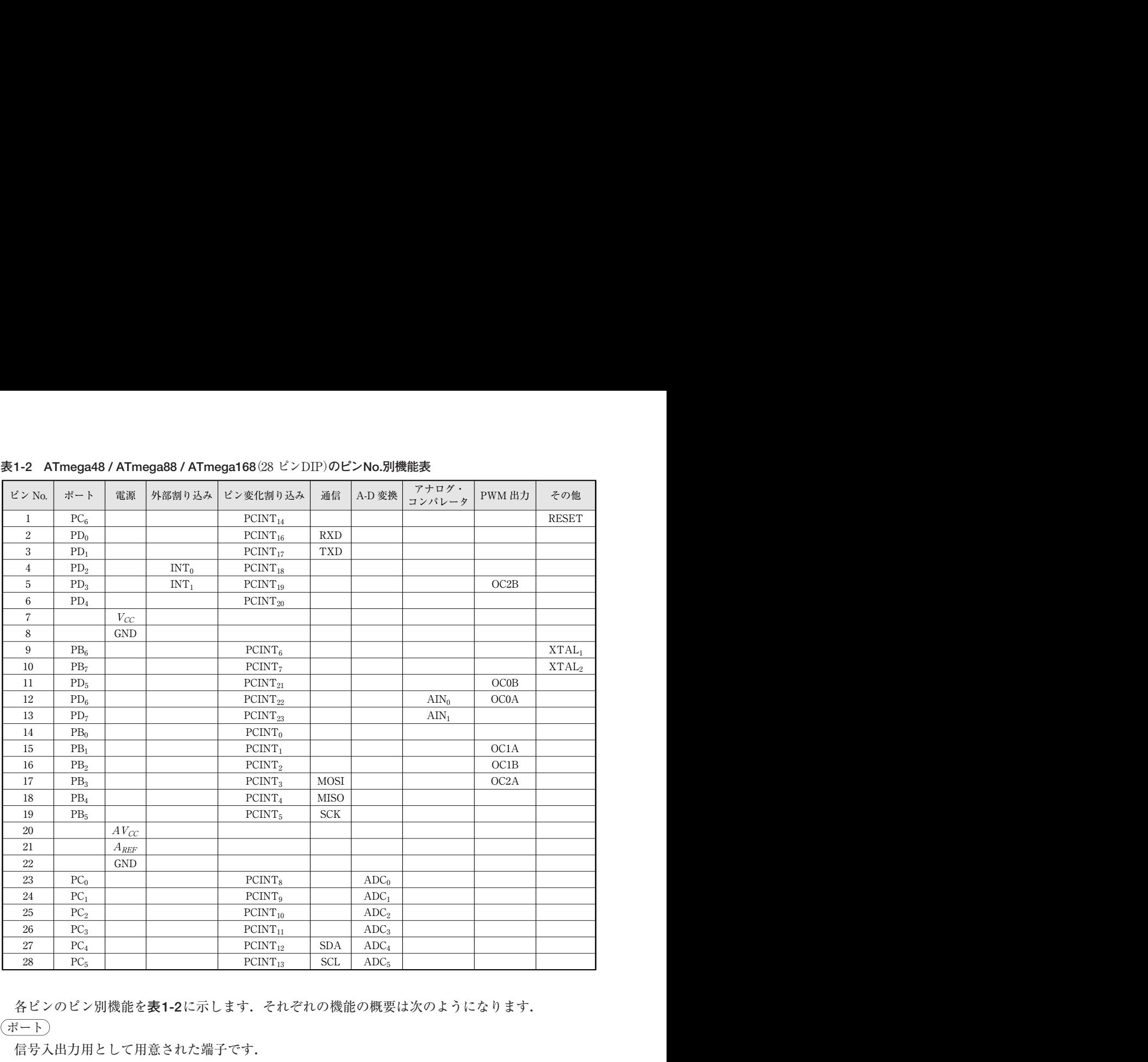

### **表1-2 ATmega48 / ATmega88 / ATmega168(28 ピンDIP)のピンNo.別機能表**

**各ピンのピン別機能を表1-2に示します.それぞれの機能の概要は次のようになります.**

**ポート**

**信号入出力用として用意された端子です.**

**ポートB(PB0~PB7),ポートC(PC0~PC6 ),ポートD(PD0~PD7)の計23本です.**

**内部に入力用のプルアップ抵抗をもっており,利用するか否かを設定することができます. 電源**

**VCC(+電圧)とGND(-電圧)間には電源電圧を加えます.**

**AVCCは,A-D変換機能を利用する場合に必要となる+電圧でVCC±0.3 V以内とする必要があり, メーカのデータシートによるとA-D変換を使用しない場合でもAVCCへの供給を推奨しているので, 通常はVCCとAVCCを接続するようにしてください.**

**外部割り込み**

INT 端子(外部割り込み0)に加わる信号が変化すると, システムはプログラムの割り込みベクタ2 **(プログラム・アドレス**0x0001**)をアクセスし,外部割り込み0の処理が行われます.**

**INT1端子(外部割り込み1)に加わる信号が変化すると,システムはプログラムの割り込みベクタ3 (プログラム・アドレス**0x0002**)をアクセスし,外部割り込み1の処理が行われます(「8-3 外部割 り込み」参照).**

**ピン変化割り込み**

**すべてのポートの端子は,入出力値の変化で割り込みを発生することが可能です(「8-4 ピン変化割 り込み」参照).**

**通信**

**通信機能として下記をサポートしています.**

■ **USART**(「8-8 USART | 参照) **汎用同期・非同期通信方式です.RS-232Cなどのシリアル通信を行う場合に利用されます.**

**■ TWI(「8-9 TWI」参照)**

**2線式シリアル・インターフェースあるいはI2Cインターフェースとも呼ばれます.**

**通信速度の上限が400 kHzとSPIと比べて低速ですが,SPIより前に規格化されたため,多くのデ バイスで採用されています.**

■ **SPI**(「8-10 SPI|参照)

**3線式シリアル・インターフェースとも呼ばれます.**

**TWIよりも高速通信が可能で,通信速度の上限はマスタのシステム・クロックの1/2となります. A-D変換**

**アナログ・データを取り込む部分です(「8-5 A-D変換」参照).**

**アナログ・コンパレータ**

**アナログのデータを比較する機能です(「8-6 アナログ・コンパレータ」参照).**

**PWM出力**

**モータなどを駆動する出力です(「8-7 PWM」参照).**

**その他**

**XTAL1,XTAL2は,外部からクロックを供給するための外部クリスタルやセラミック発振子など を接続する端子です(「11-4 クロック設定」参照).**

## **1-2 マイコンの動作**

**クロック**

**マイコンは,ほとんどの機能がクロックと呼ばれるパルス信号に同期して動作します.クロックは 外部から供給するほかに,マイコン内部で生成することが可能です.**

**マイコン内部で生成するクロックは内蔵RCオシレータと呼ばれ,周波数は8 MHzです.ただし実 際は,ヒューズ・ビットの設定値で分周された周波数でマイコンは動作します(「11-1 ヒューズ・ビ ット」参照).**

**通常の工作では,8 MHzを超えるクロックが必要になることはあまりないので,部品点数削減の ためにも内蔵RCオシレータの使用が便利です.本書におけるすべての使用例(サンプル・プログラ ム)は,内蔵RCオシレータを用いています.**

**リセット**

**マイコンは,電源ONから一定時間経過後にリセットがかかります.リセットとは,マイコンを初 期状態から起動させることをいいます.**

**リセットがかかると,マイコンのハードウェアはプログラムの割り込みベクタ1(プログラム・ア ドレス**0x0000**\*)をアクセスします.プログラム・アドレス**0x0000**にはメイン・ルーチンへの ジャンプ命令が書かれているので,メイン・ルーチンの最初から実行されることになります.**

**電源ONによるリセットをパワーオン・リセットといいますが,その他にも下記の要因によりリセ ットが発生します.**

**■ 外部リセット**

**RESET端子が2.5μs以上Lowになったとき.**

**■ ウォッチドッグ・リセット ウォッチドッグ・タイマがタイムアウトしたとき(「11-2 ウォッチドッグ・タイマ」参照).**

**■ ブラウンアウト・リセット**

**マイコンの電源電圧がある値より低下したとき.この値はヒューズ・ビットで設定されます(「11-1 ヒューズ・ビット」参照).**

**プログラムの実行**

**マイコンは電源ONによるリセットの後,プログラムのメイン・ルーチンに処理が移ります.**

**メイン・ルーチンでは,初期処理として各ポートの入出力設定や,利用する機能の関連レジスタの 初期設定を行います.**

**次に,主処理としてスイッチなどの入力やLED点灯などの出力,タイマやA-D変換などの機能の** 利用,判断や計算などを繰り返し行います.ただし,(<u>リセット</u>)のところで述べた要因でリセット **がかかった場合は,メイン・ルーチンの最初から実行されます.**

## **1-3 メモリ構造**

**AVRマイコンのメモリは,プログラム領域,データ領域,EEPROM領域に分かれます.**

**これらの構造について図示したものをメモリ構造またはメモリ・マップと呼びます.アドレスの表 現には16進表記が用いられ,先頭に**0x**または末尾に**h**を付けて表します(例** 0x33FA**,**33FAh**). プログラム領域**

**プログラム領域はフラッシュ・プログラム・メモリと呼ばれ,電源がOFFになっても内容は消え ません.1アドレスが2バイトで構成され,ATmega88における容量は8Kバイト,アドレスは** 0x0000**~**0x0FFF**です(図1-2).**

**データ領域**

**データ領域はSRAM(Static Random Access Memory)と呼ばれ,電源がOFFになると内容が初期 状態(値は不定)に戻ります.1アドレスが1バイトで構成されます(図1-3).**

**データ領域内部はさらに,32個の汎用レジスタ,64個の標準I/Oレジスタ,160個の拡張I/Oレジ**

 $\sqrt[3]{000}$ 00 16進の表記の0.

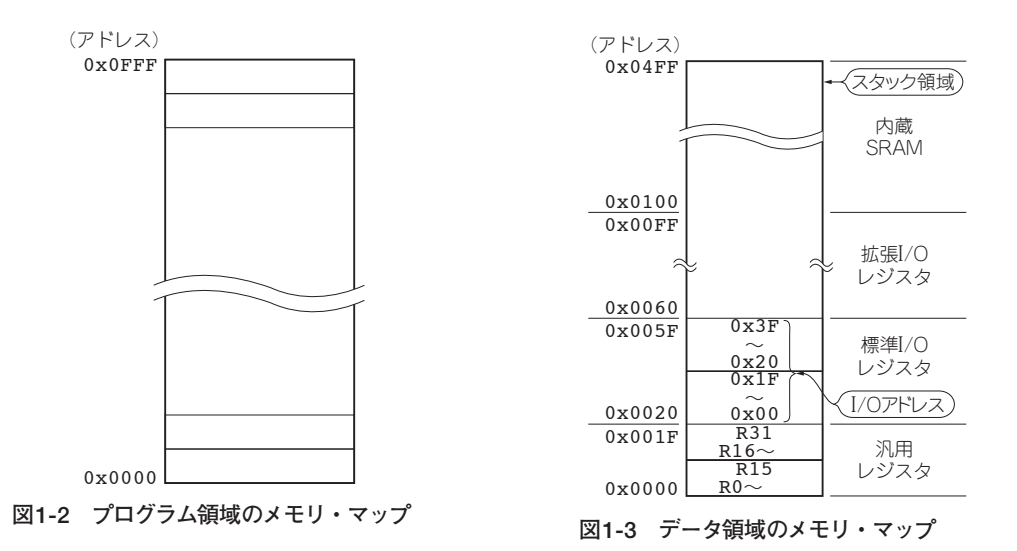

スタ,および1 Kバイトの内蔵SRAMに分けられます. レジスタ・グループで256バイトを占め, ア ドレスは0x0000~0x00FFです.

アドレス0x0100~0x04FFの1 Kバイトは,内蔵SRAMです.

レジスタというのは,CPUとの高速なやりとりを目的とした特別なメモリです.

■ 汎用レジスタ

ユーザがプログラム中で一時的にデータを保存するために使用します.データ・メモリ・アドレス とは別に, R0~R31の名称が付けられています.

■標準I/Oレジスタ

標準的に使用される機能の設定値や,CPUの処理結果などが格納されます.データ・メモリ・ア ドレスとは別に,0x00~0x3FのI/Oアドレスが付けられています.

標準I/Oアドレスの詳細および使用上の注意については,「第6章 メモリ・アクセス」を参照して ください.

■ 拡張I/Oレジスタ

標準I/Oレジスタ以外の機能の設定値や,CPUの処理結果などが格納されます. 拡張I/Oレジスタ の詳細および使用上の注意については,「第6章 メモリ・アクセス」を参照してください.

■ 内蔵SRAM

電源がOFFになると内容が消えるので,演算結果や計測データなどの一時保管の用途に使用され ます. 読み書きは汎用レジスタを介して行います.

内蔵SRAMの最終アドレスから下へ向かってスタック領域として使用されるので,プログラムで 使用する際はスタック領域と反対方向,すなわち内蔵SRAMの開始アドレスから上へ向かって使用 するようにします(「6-5 スタック・ポインタのアクセス」参照).

EPROM領域

EEPROM領域は1アドレスが1バイトで構成され,データの保存に使用する点ではデータ領域と同

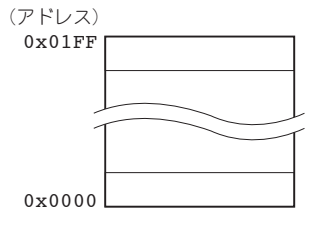

**図1-4 EEPROM領域のメモリ・マップ**

様ですが,アクセス方法がSRAMと異なります.電源を切っても書き込まれた内容が保持されるの で,可変データの保存などに適します(**図1-4**).

書き換え回数に限度がある(本書で使用するマイコンでは10万回程度)ので,頻繁に内容が変わる ような用途には不向きです.また書き込みにはある程度の時間が必要ですので,プログラムの際に考 慮する必要があります.

## **1-4 ISP**プログラミング

マイコンを動作させるためのプログラムをパソコンで作成した後,マイコンへ書き込む必要があり ます.現在のマイコンはプログラムを何度でも書き込めるものが主流で,非常に短時間で内容を書き 換えることが可能です.

AVRマイコンは,マイコンを基板に実装した状態でプログラムを書き込む(書き換える)ことがで き,この方式をISP(In System Programming)といいます.書き換え可能な回数も1万回以上と,通 常の使用であれば回数を気にせず書き込めます.

## **1-5 ATmega48/88/168**の相違点(注意点)

「概要」のところで,ATmega48/88/168はメモリ容量が異なると書きました.その違いは下記の 点で影響するため,プログラムにおいては注意が必要です.

(割り込み定義に関するもの)

割り込み発生時のプログラム・アドレスがATmega48/88/とATmega168とで異なります.

割り込みベクタ・テーブルの記述において,ATmega48および88は割り込みプログラム・アドレ スが1番地ごとに割り振られるのに対し、ATmega168は2番地ごとに割り振ります. 詳しくは「第7 章 割り込みについて」を参照してください.

飛び先指定に関するもの

ATmega48および88は,無条件ジャンプに1ワード(2バイト)命令であるRJMP命令を使用します. それに対してATmega168は、RJMP命令に加えて2ワード(4バイト)命令であるJMP命令を使用 **むることが可能です. 詳しくは「5-5 無条件ジャンプ」を参照してください.** 

## **[第**2**章]**

# **開発環境について**

## **2-1 必要機材**

**AVR Studio**

**AVR Studioとは,アトメル社のWebサイトから無償でダウンロードできるAVRマイコンのプロ グラミング・ツールです.ダウンロードおよびインストール方法については「2-2 プログラム環境 の準備」を参照してください.**

**ライタ**

**作成したプログラムをマイコンに書き込むための装置です.**

**ネットで検索するとライタの自作情報などが紹介されていますが,パソコン側のインターフェース がDsub9ピン・コネクタ(RS-232Cのシリアル)だったりするので,本書では,現在のパソコンの主流 であるUSBコネクタ対応アトメル社純正のAVRISP-mkIIを使用します(写真2-1).**

**入手先は下記「マイコン」のところを参照してください.**

**マイコン**

**本書で使用するマイコンはATmega88という型式で,定格電圧は2.7 V~5.5 V(最大クロック 20 MHz)です.ただし,末尾にVがついたもの(ATmega88V)は低電圧仕様のもので,1.8 V~5.5 V (最大クロック10 MHz)の範囲で使用可能です.**

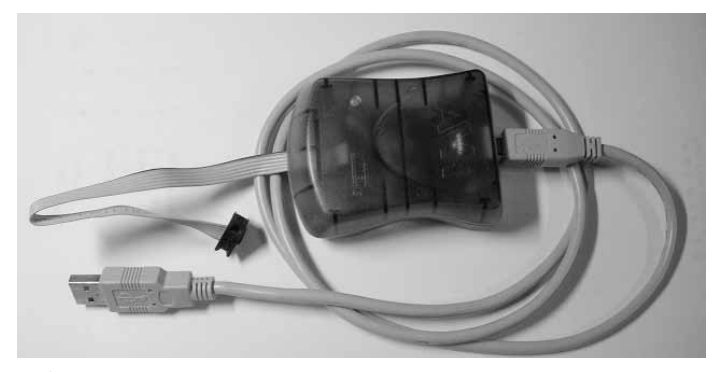

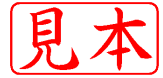

**写真2-1 アトメル社純正のライタAVRISP-mkII**

**なお,クロックの下限についてはメーカのデータシートに明示されていないものの,電気的特性デ ータが0.1 MHz~で表示されているので,0.1 MHz以上であれば問題なく使用できると思います.**

**AVRマイコン関連の取扱店はネットなどで検索してください.下記のお店は店頭または通販での 販売を行っています.遠方の方は通販を利用するとよいでしょう.**

■マルツパーツ館………………http://www.marutsu.co.jp/user/index.php

■共立電子エレショップ………http://eleshop.kyohritsu.com/

**■ 秋月電子通商…………………**http://akizukidenshi.com/

**■ ストロベリーリナックス……**http://strawberry-linux.com/**(通販のみ) 電子部品など**

**トランジスタ,IC,抵抗,コンデンサ,LED,スイッチ,基板,配線材,ケースなどの部材につ いては,電子部品を取り扱っているお店で購入してください.前述したお店でも入手可能です.**

**マイコンは,基板に直接はんだ付けしてしまうと交換が困難になるので,ICソケットを使用する ようにしてください.**

**28ピンのAVRマイコン用ソケットは300 mil(\*1)幅のものを使用します.従来のマイコンでよく使 われてきた600 mil(\*2)より幅が狭いため,購入にあたっては注意が必要です(写真2-2).**

**その他に必要なもの**

**はんだゴテ,はんだ,ニッパー,ラジオ・ペンチなどの工具類は,必要に応じて用意してください.**

## **2-2 プログラム環境の準備**

**アセンブラ言語による開発は,Windows上でプログラム作成やデバッグが可能なAVR Studioとい う統合開発環境で行うことが可能です.AVR Studioは,アトメル社純正のライタであるAVRISPmkIIに付属するCD-Rに入っています.**

**また,アトメル社のWebサイトでは不定期に新しいバージョンがリリースされており,無料でダ ウンロードすることが可能です.本書ではWebサイトからAVR Studioを入手し,インストールする 方法について述べます.**

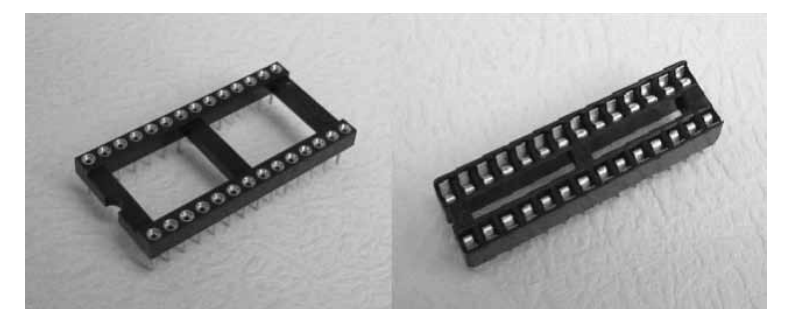

**写真2-2 ICソケット(左600 mil,右300 mil)**

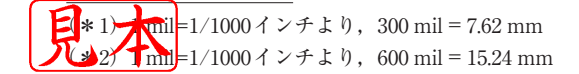

### AVR Studioの入手

### **図2-1**~**図2-9**の手順でパソコンにダウンロードします.

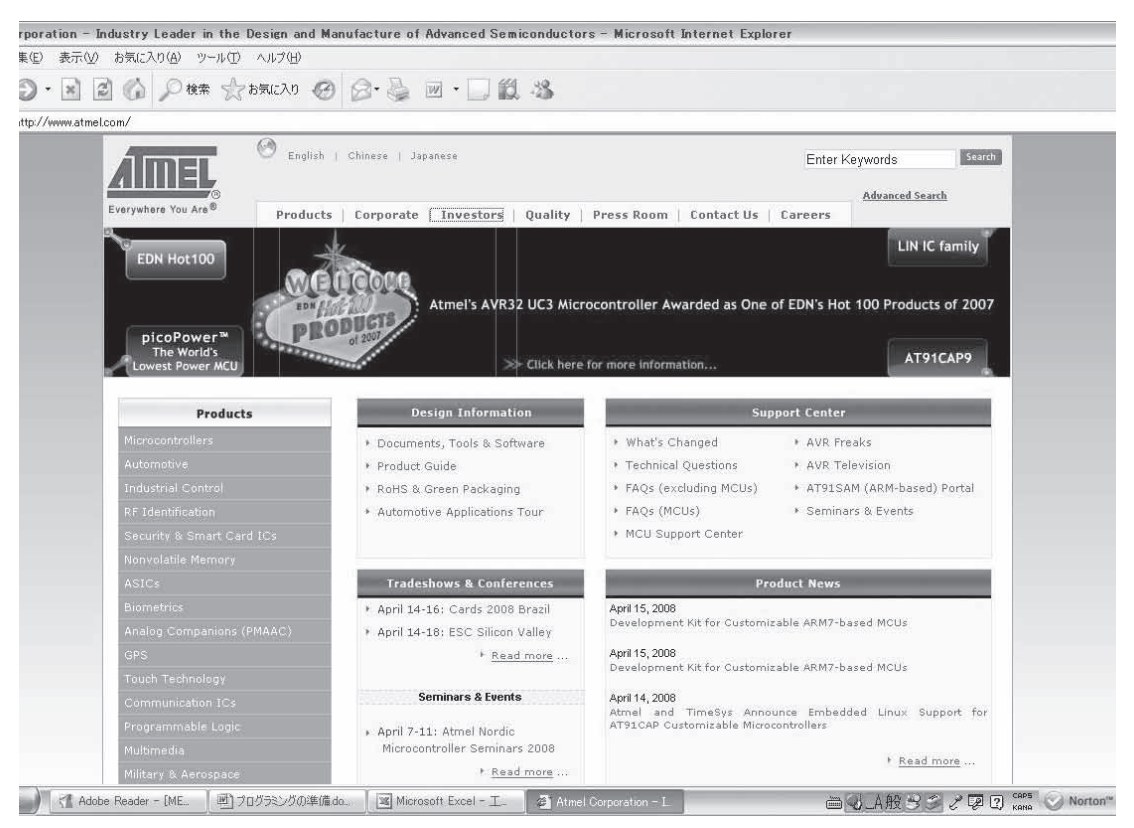

**図2-1 アトメル社のWebサイト http://www.atmel.com/ にアクセスする**

| <b>Products</b>           | <b>Design Information</b><br>AVR® 8-bit RISC                                          |  |  |
|---------------------------|---------------------------------------------------------------------------------------|--|--|
| Microcontrollers          |                                                                                       |  |  |
| Automotive                | AVR32 32-bit MCU                                                                      |  |  |
| <b>Industrial Control</b> | <b>AT91CAP Microcontrollers</b>                                                       |  |  |
| RF Identification         | AT91SAM 32-bit ARM-based<br><b>Microcontrollers</b>                                   |  |  |
| Security & Smart Card ICs |                                                                                       |  |  |
| Nonvolatile Memory        | 8051 Architecture                                                                     |  |  |
| <b>ASICs</b>              | <b>FPSLIC™ (AVR with FPGA)</b><br><b>MARC4 4-bit Architecture</b><br>Z-Link™ (ZigBee) |  |  |
| <b>Biometrics</b>         |                                                                                       |  |  |
| Analog Companions (PMAAC) |                                                                                       |  |  |

<u>図2-2 左側メニューからMicrocontrollers→AVR<sup>®</sup>8-bit RISCを選択する</u>

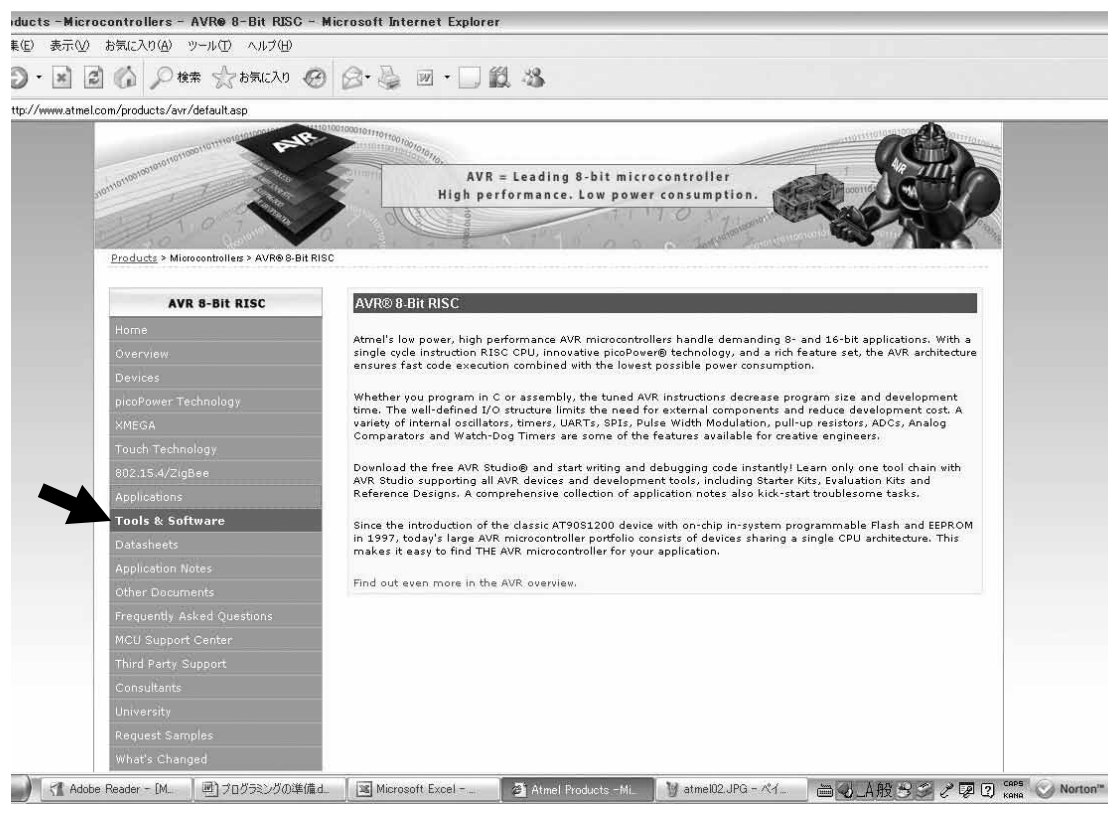

**図2-3 表示された画面の左側メニューからTools & Softwareを選択する**

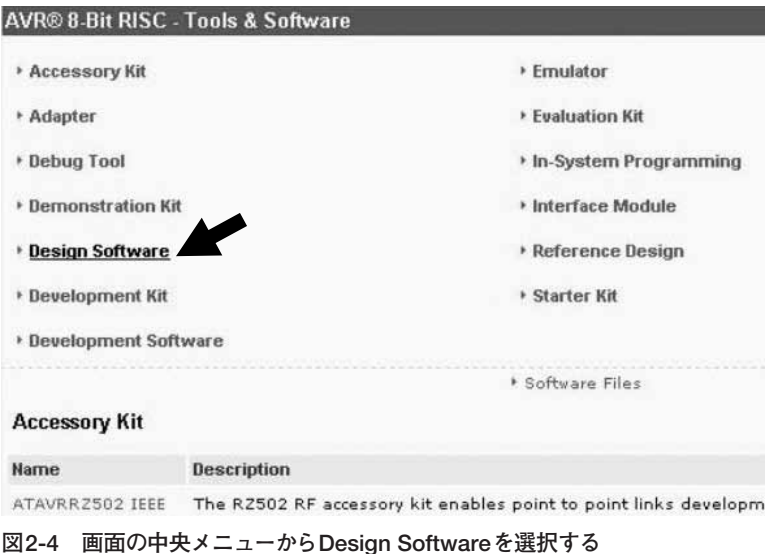

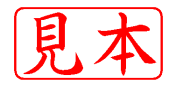

#### **Design Software**

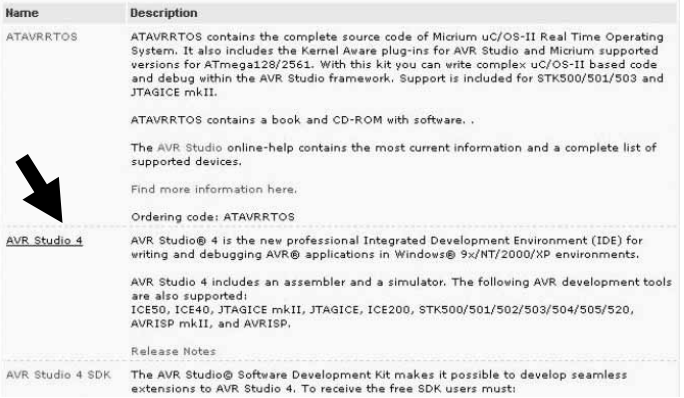

**図2-5 表示された画面からAVR Studio 4を選択 する**

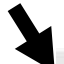

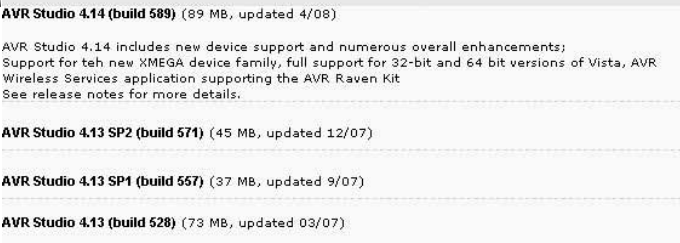

AVR Studio 4.13 includes new device support and numerous overall enhancements;<br>Complete device support for AVR Dragon, 2 new I/O- and Processor views, WinAVR and 32- and 64bit Windows(R) support! See release notes for more details.

AVR LCD Visualizer (1 MB, revision 1.0, updated 02/04)

Create and modify your own LCD displays with the editor, debug and visualize inside AVR Studio 4.<br>Run-time update with ICE50 and Simulator. Supports ATmega169. Minimum requirement: AVR<br>Studio 4.07. Remove old LCD plug-ins

 $4.63.$ 

#### **図2-6**

**最もバージョンが大きいAVR Studio 4(画面では4.14)を選択する これがAVR Studioの本体だが,本体 のバージョンの後ろにSPと付くファ イル(サービス・パック)がある場合は それもダウンロードしておく(画面では 4.14用のサービス・パックは存在しな い).**

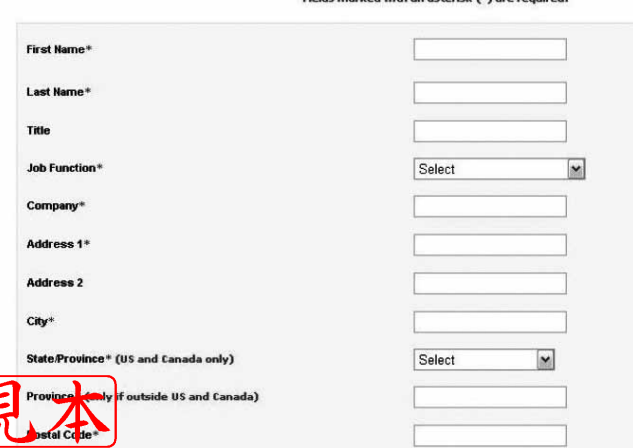

## **図2-7**

### **ユーザ情報を入力する**

**本体をダウンロードするには,ユーザ情報を 入力する.\*印の項目は必須.最後に画面下 方にある"Click to Download"をクリックす ると情報が転送される.**

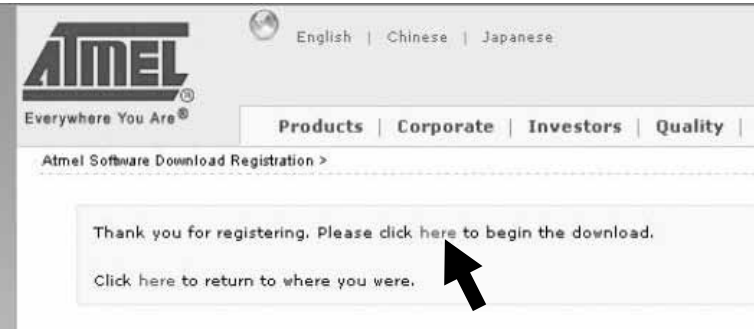

### **図2-8**

**" Thank you for registering. Please click here to begin the download."の"here"のところ をクリックする**

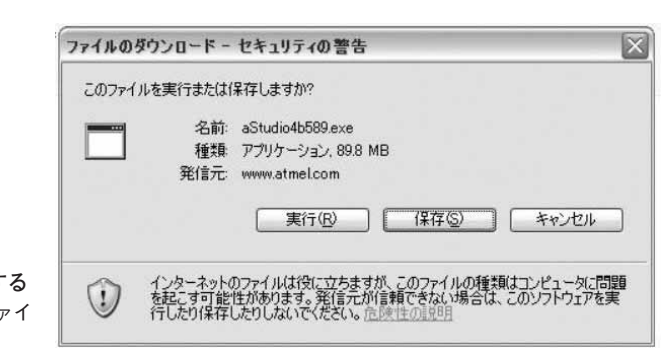

**図2-9**

保存(S)をクリックし,インストール先を指定す **ダウンロードが開始される. サービス・パックのファ** .<br>*ルがある*場合は, 併せてダウンロードする.

**AVR Studioのインストール**

**図2-10と図2-11の手順でパソコンにインストールします.**

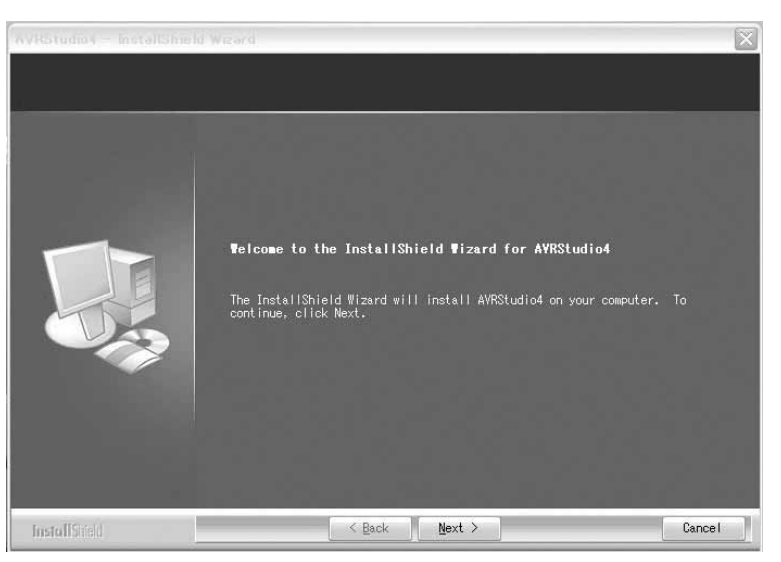

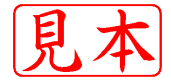

**図2-10 ダウンロードしたファイルを開くとこの画面が表示される Next> をクリックする.**

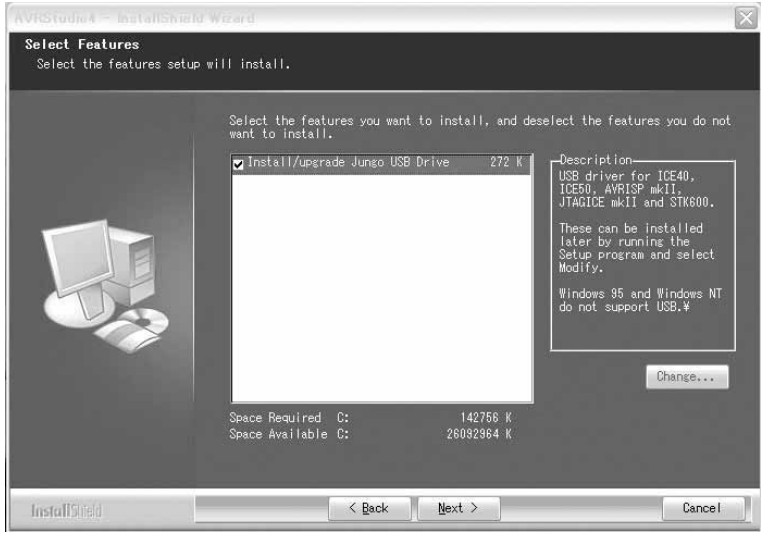

**図2-11 Install/upgrade Jungo USB Driveにチェックを入れてNext>ボタ ンをクリックする**

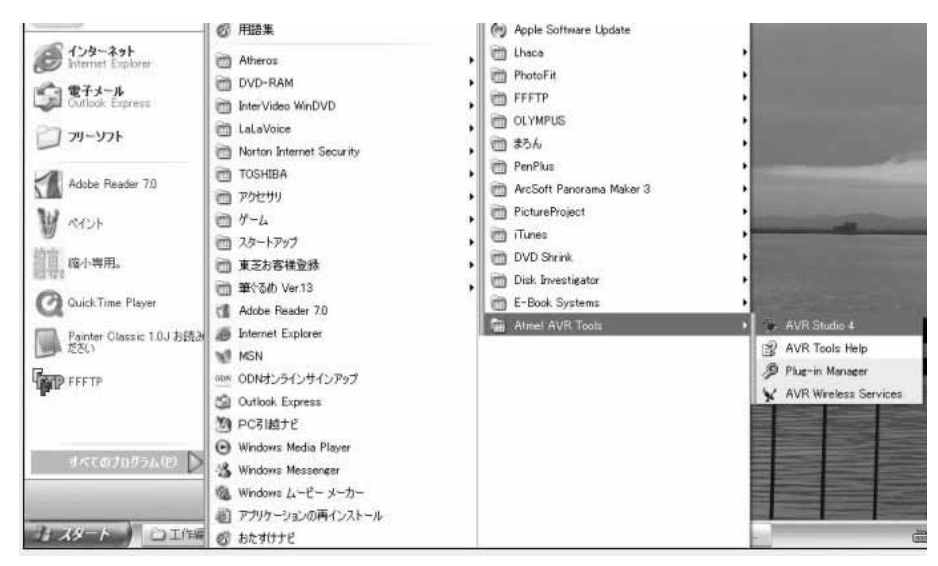

**図2-12 プログラム一覧からAtmel AVR Tools→AVR Studio 4を選択する**

**AVR Studioの起動**

**図2-12~図2-16の手順でAVR Studioを起動します.**

**続いて,Project nameの欄に半角英数字でプロジェクト名を入力します.**

**Creative initial fileにチェックを入れると**.asm **の拡張子をもつファイルが作成されます. Creative folderにチェックを入れると,Project nameの欄に入力した名前でフォルダが作成されます.**

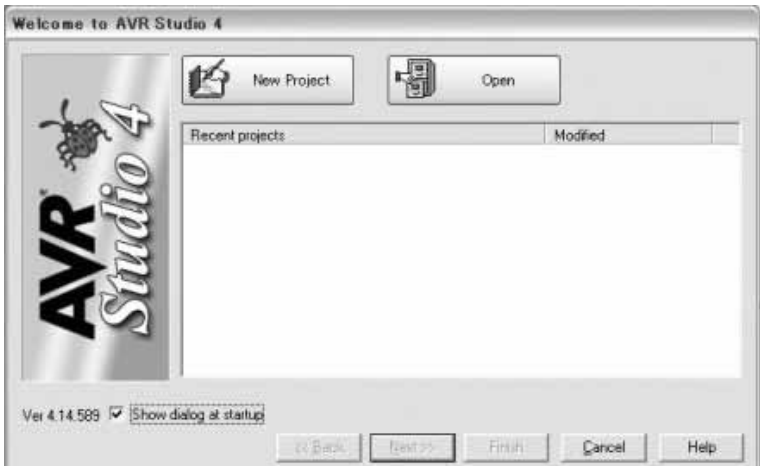

**図2-13 New Projectをクリックする**

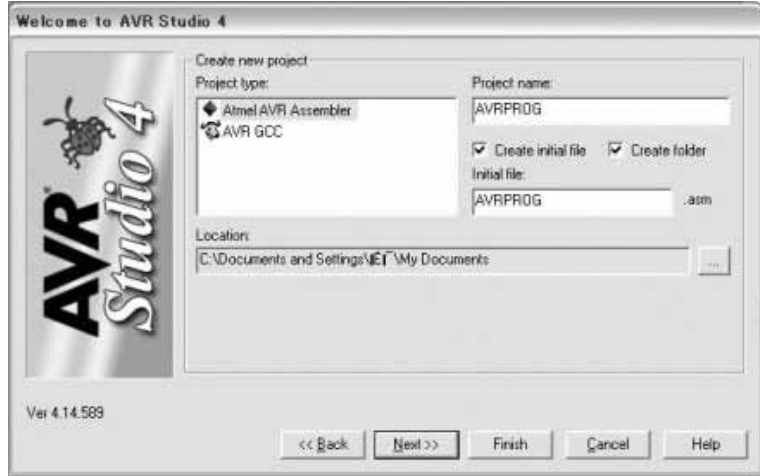

**図2-14 Atmel AVR Assemblerをクリックする**

**プロジェクトが作成される場所はLocationで示される場所になりますが,入力欄右横の**...**をクリ ックして変更することができます.**

 $X \subset \mathbb{R}$ , 使用するAVRを選びます(図2-15). 終了は図2-16のように□<br />  $\mathbb{R}$ をクリックします.

**このように,プログラムを書き始めるまでに準備することが多くありますが,このプロジェクト管 理のメリットは,単にアセンブルをするだけでなく,統合的な開発および管理ができるという点にあ ります.**

**AVR Studioの中では,プログラム記述→アセンブル→シミュレーション・デバッグ→書き込みの 一連の作業が実行できます.**

**シミュレーション・デバッグは,マイコンにプログラムを書き込む前にプログラム動作をシミュレ こ**とが可能で,処理の流れによりマイコンのレジスタ値やメモリ値がどのように変化するか